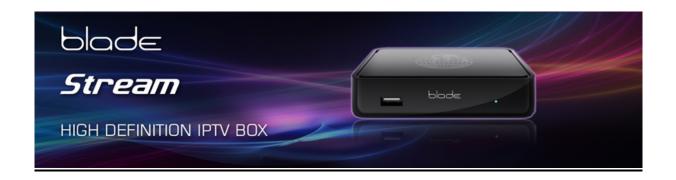

## QUICK START INSTRUCTION FOR BLADE IPTV RECEIVER

# TURNING ON THE RECEIVER FROM STANDBY

Using the red "power" button at the top right of the remote control to switch on from standby. (The blue light at the the receiver will change from a bright blue (standby) to a dim blue which is on).

### **SELLECTING A CHANNEL**

Press the "OK" button on the remote; this will bring up 14 names of the first page of the channel list. Use the "UP" or

DOWN" button of the remote control to move through the channel list. (You

can also move up or down a page at a time with the "PgUp or PgDown buttons. When you have the channel you wish to view, then press the OK button on the remote. You can also change channels using the "channel + or – buttons, OR just enter the channel number.

# **CHANGING FROM TV CHANNELS TO RADIO CHANNELS**

To go to the Radio channels, select "MENU" then use the "<" or ">" buttons and move to the Icon RADIO. Then press OK button, and use up or down button to select.

To return to the TV channels, MENU – "<" or ">" until you see the Icon TV, and select ALL.

# **EPG (Electronic Program Guide)**

You can check what programs are coming to view buy using the "EPG guide" go to the channel you want the information, and press ">" on the remote. This takes you to the TV Guide.

Push OK, then push "F1 (red button on the remote) then select down to "LIST" – for full EPG press right on selected channel.

You can set a "reminder" for a program to view later. Press the "GREEN" button on the remote, and then select the program you wish to view later. When the time of the selected program is reached, a message will inform you that it is about to start, you can press OK and this will change the viewing to this program and channel.

#### **VOLUME CONTROL**

As well as being able to adjust the volume on the TV you can also adjust the volume on the Blade receiver.

To increase or decrease the sound level, use the "volume +" or "volume – " on the remote.

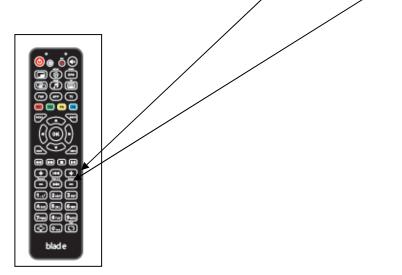

### **POSSIBLE LOW INTERNET SOLUTION**

It is possible at peak times that your internet speed goes very low. This receiver has the ability to still work down below 1meg. If you are experiencing "buffering" press the menu button and you will see 3 options. ALL/ENGLISH/LOW SPEED if you select the low speed option

you will have all the channels showing which should work with a low internet speed. The disadvantage of selecting this option is that the picture quality is reduced.

At any time you can go back to viewing in normal picture quality by pressing the menu button and selecting "ALL"

#### **RECORDING A PROGRAM**

To be able to record, you will need a "USB" memory stick or a media storage device. Insert a USB into the front LHS of the receiver. If you have any pre recorded films or pictures you can play or view your recordings by pressing MENU and you will see at the bottom of the tv options. Use the x or x buttons to step though these options. (TV/VIDEOCLUB/YOU TUBE/RADIO/SETTINGS/APPS INFOPORTAL/INTERNET/ACCOUNT/MEDIA BROWSER

Move to and select "MEDIA BROWSER" with the OK buttons. This menu should show you the name of the USB you have inserted at the front of the receiver, move down to the USB and press OK if you have anything pre recorded you will see the name, go to the recording and Press OK, the recording will start to play. You can pause/fast forward/rewind using the buttons on the remote. At any time Press exit on the remote.

To record a program (you must have a USB inserted in the receiver) press OK then INFO to the EPG TV guide (go to a channel, use up/down/left/right and select a program you want to record (high lighted in yellow) now press the red "F1" button, check that this is the program and time you are wanting and move down to "START" then "OK" you will see a marking in red showing that you have set a recording. Once recorded, it can be viewed by following the instructions in the paragraph above. You can also set a "reminder" by using the green button. This will show on your TV that the program

you have set is about to start.

You can also at any time start to record a channel you are watching simply by pressing by pressing the F1 (red) button, ( you will be asked to confirm the recording, move down to "START" and press "OK" you will see the record symbol at the top RHS of the TV and showing the record time, you now have the possibility of viewing an alternative channel at the same time you are recording something else

## TV CATCH-UP

TV-Catch-up allows you to view a program which you may have missed during the previous days. (Only channels which have the purple clock showing by the side of the channel number have catch-up)

Press OK to show the channels, then press "INFO" use the left button of the remove to move back to previously shown programs, you can move up or down the channel list, go to the channel for the day and time you want to view ( you will see the channel being selected highlighted in yellow) when you have chosen your program to view press the "OK" button, the program will start to play, you can fast forward or rewind or pause the viewing, press xx button to continue to view.

# **SELLECTING "FAVORITE" CHANNELS**

You may want to create your "favourite channel list. Press the centre OK button to show channels, move to a channel you want to be in your favourite list and press the "yellow" button

#### PLEASE NOTE:

The connection to the TV is by the "HDMI" cable. It is important that you select on the TV input "HDMI" if you select any other input on the TV, you will not have any picture or sound